# Intro to Git & GitHub

Jay / [TDMDAL](http://www.rotman.utoronto.ca/FacultyAndResearch/EducationCentres/TDMDAL)

Website for this workshop:<https://tdmdal.github.io/git-workshop-2023-rccl>

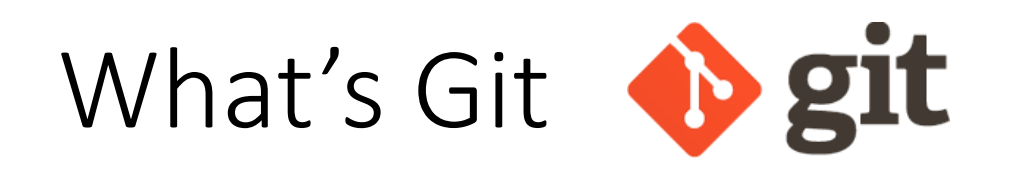

- A version control system
	- manage the evolution of a set of files (repository / repo)
	- mainly for source code (or text files)
		- **NOT** for large datasets, but see git Ifs and [github](https://docs.github.com/en/repositories/working-with-files/managing-large-files/about-git-large-file-storage) Ifs
		- NOT really for binary files (.xlsx, .docx, .pdf, etc.): hard to track content changes, but OK to use as file backups

 $v1$   $\longleftarrow$   $\begin{pmatrix} v2 \\ 1 \end{pmatrix}$   $\longleftarrow$   $\begin{pmatrix} v3 \\ 1 \end{pmatrix}$   $\longleftarrow$   $\begin{pmatrix} v4 \\ 1 \end{pmatrix}$   $\longleftarrow$   $\begin{pmatrix} v5 \\ 1 \end{pmatrix}$ 

f1

- Version control?
	- keep track of changes: version 1, version 2, etc.
	- like "Track Changes" in MS Word, or "save progress" in game play

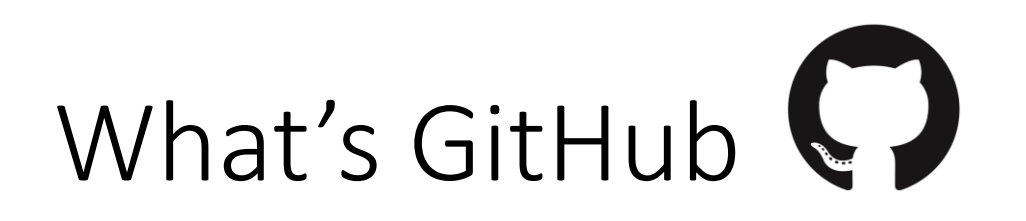

- A git-aware online repo host
- Enable repo sharing and collaboration
	- raise issues, pull request, etc.
- Free public and private repo (\*)
- Other repo hosts exist
	- e.g., [bitbucket,](https://bitbucket.org/) [gitlab](https://about.gitlab.com/), etc.
- \*Ref: <https://github.com/pricing>

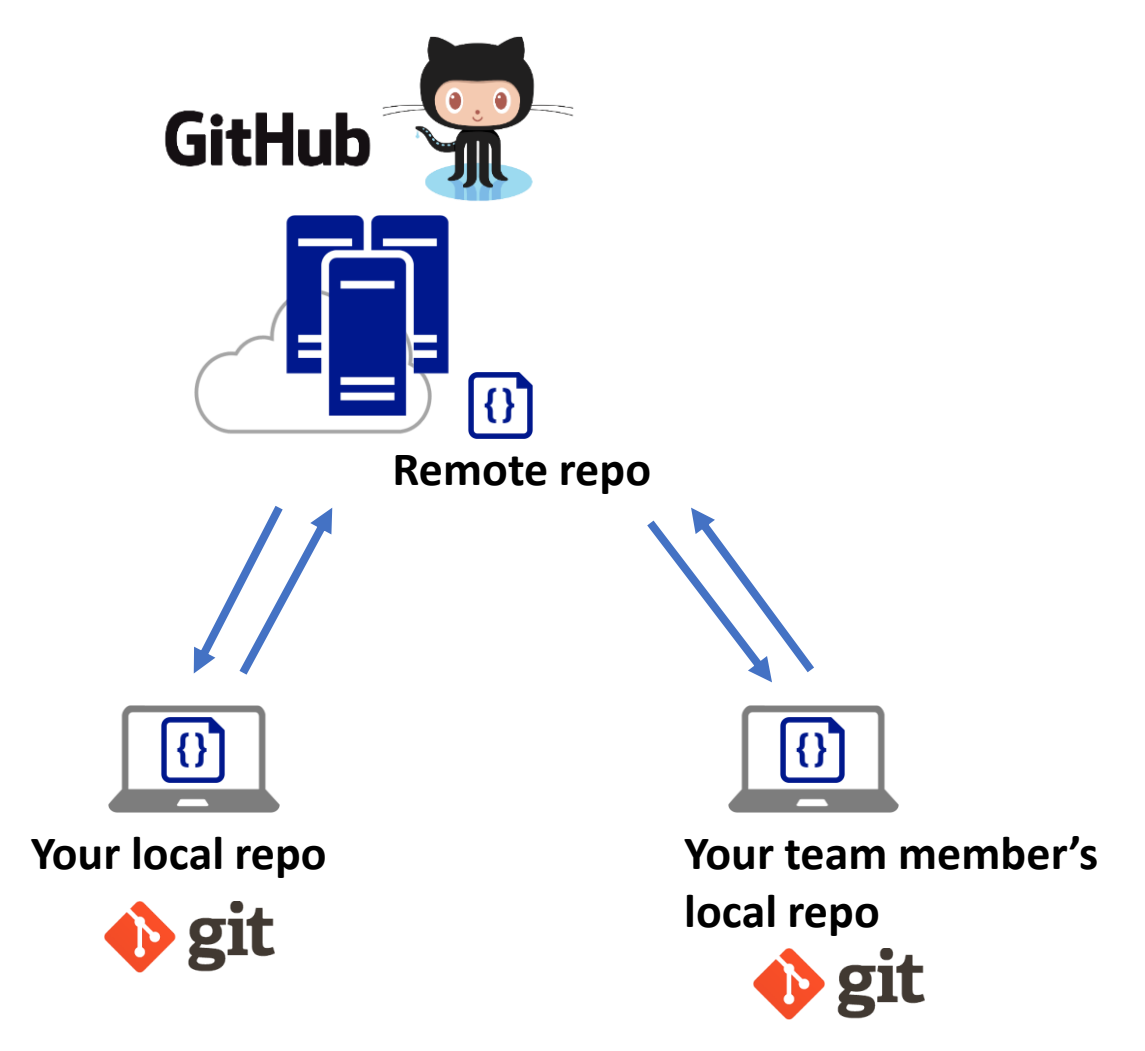

## What's GitHub (Other than a Git Repo Host)

- [GitHub Pages](https://pages.github.com/): static web site host
	- The workshop website is hosted on github,
		- <https://tdmdal.github.io/git-workshop-2023-rccl>
	- We will learn how to create a blog site and host it on GitHub in this workshop
		- Like this example, <https://eijoac.github.io/my-blog/>
- [Codespaces](https://github.com/features/codespaces): online code editor/developer environment
- [Copilot](https://github.com/features/copilot): "Don't fly solo", and code together with AI!

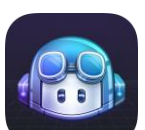

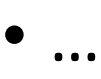

## Why Git & GitHub

- **Organize** (record keeping; traceability)
	- Track, compare and undo changes
	- Manage multiple versions/ideas at the same time efficiently
	- Backup your work
- **Share**
	- project code, notes, ideas, etc.

#### • **Collaborate**

- Team members (no more emailing code around)
- open-source community
- Others...
	- e.g., host personal/project website, and blogs on GitHub, i.e., online presence, "<u>I web, therefore I am <del>a spiderman</del>.</u>"

"FINAL"doc

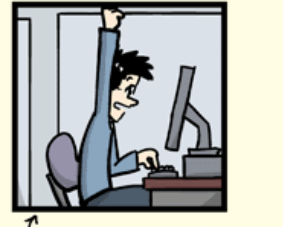

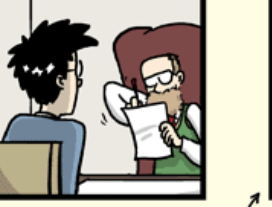

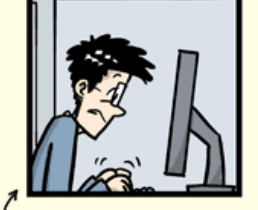

FINAL.doc!

FINAL\_rev. 2.doc

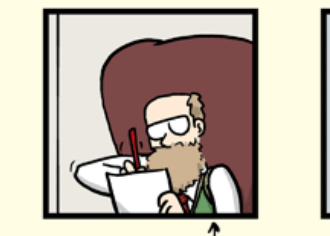

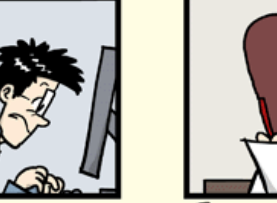

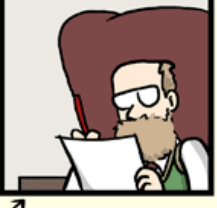

FINAL\_rev.6.COMMENTS.doc

FINAL\_rev.8.comments5 CORRECTIONS.doc

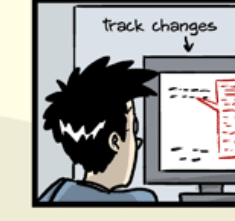

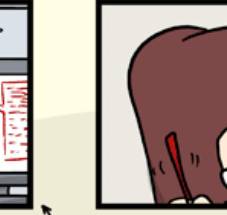

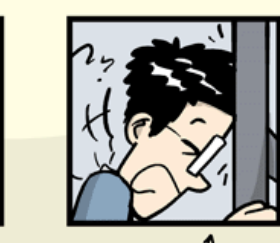

FINAL\_rev.18.comments7. corrections9.MORE.30.doc

FINAL\_rev.22.comments49 corrections.10.#@\$%WHYDID ICOMETOGRADSCHOOL????.doc

WWW.PHDCOMICS.COM

## Using Git: [GUI Clients](https://git-scm.com/downloads/guis) vs Command Line

- GUI is easy to get started
	- In this workshop, we will focus on a GUI client, [GitHub Desktop](https://desktop.github.com/)
		- Briefly discuss some underlying concepts & git commands associated with each GUI operation
	- Note that many code editors comes with Git integration too (semi-GUI)
		- e.g., [RStudio](https://support.posit.co/hc/en-us/articles/200532077-Version-Control-with-Git-and-SVN), [VSCode,](https://code.visualstudio.com/docs/sourcecontrol/overview) etc.
- Command line is universal
	- i.e., same commands for Windows, Mac, and Linux
- It's easy to go from command line to a GUI client
	- Not quite vice versa

## Plan for This Workshop - Today

- Focus on a simple linear workflow
	- manage version history in local repo
	- push local repo to GitHub

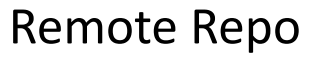

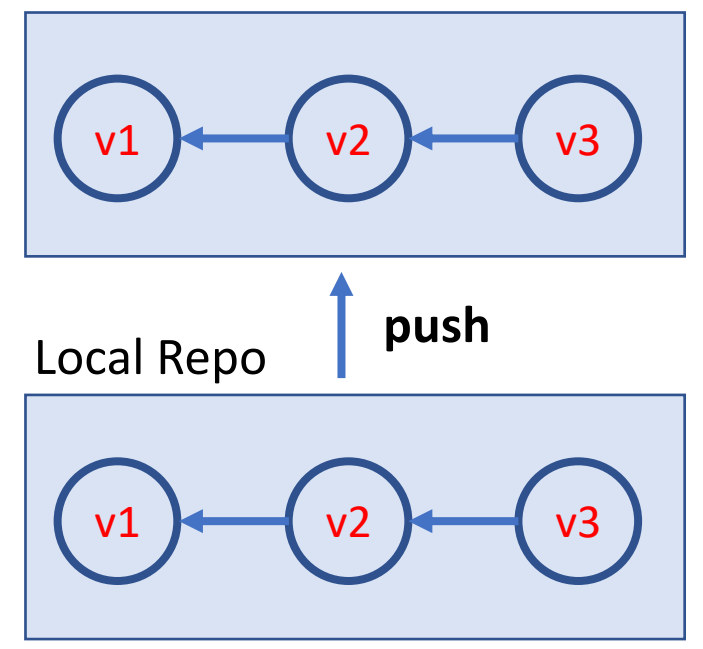

## Plan for This Workshop – Next Time

- Intro to
	- a simple branching workflow
	- a simple collaboration workflow via GitHub
- Host a blog site on GitHub
	- Create a blog site using [Quarto](https://quarto.org/)
	- Host it on Github via [GitHub Page](https://pages.github.com/)

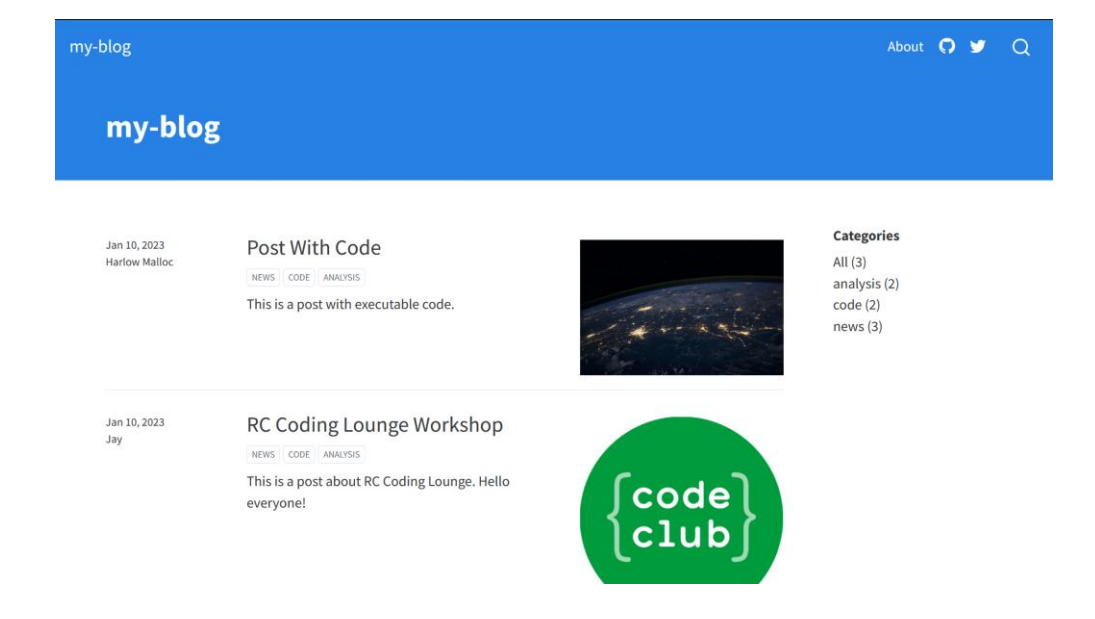

4a **4c (9b <del>4c</del> (3c 4c 4c 4c 5d** 

Branching

4f

#### Setup GitHub Desktop

- Step 1: Create a GitHub account,<https://github.com/>
- Step 2: Install GitHub Desktop, <https://desktop.github.com/>
	- Launch GitHub Desktop
	- Sign in GitHub: File → Options… → Accounts
	- Set some global options: File → Options… → Git
		- Configure git for first-time use (2.1): git config

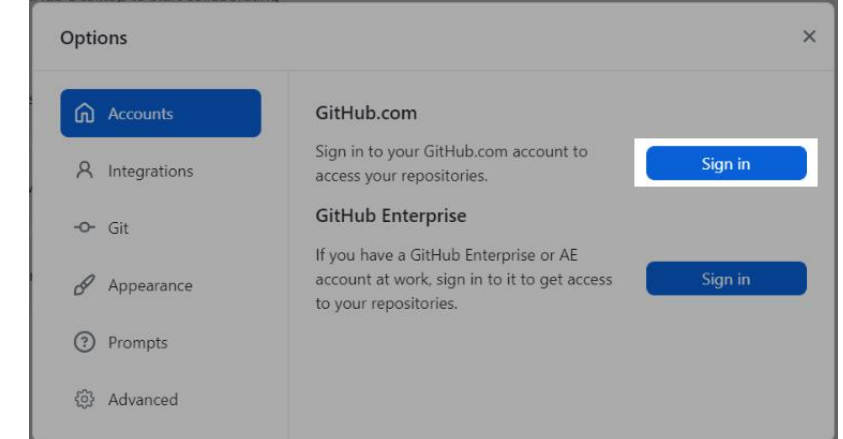

• Optional: Install Git (command line): <https://git-scm.com/downloads>

## The simplest git workflow (demo)

- 1. Create a new local git repo
- 2. Create or make changes to your files/code
- 3. Snapshot files to prepare versioning (stage the changes)
- 4. Record version history (commit the changes)
- 5. repeat (back to 2)…

Check commit history

Compare difference between changes

#### Create a New Local Git Repo

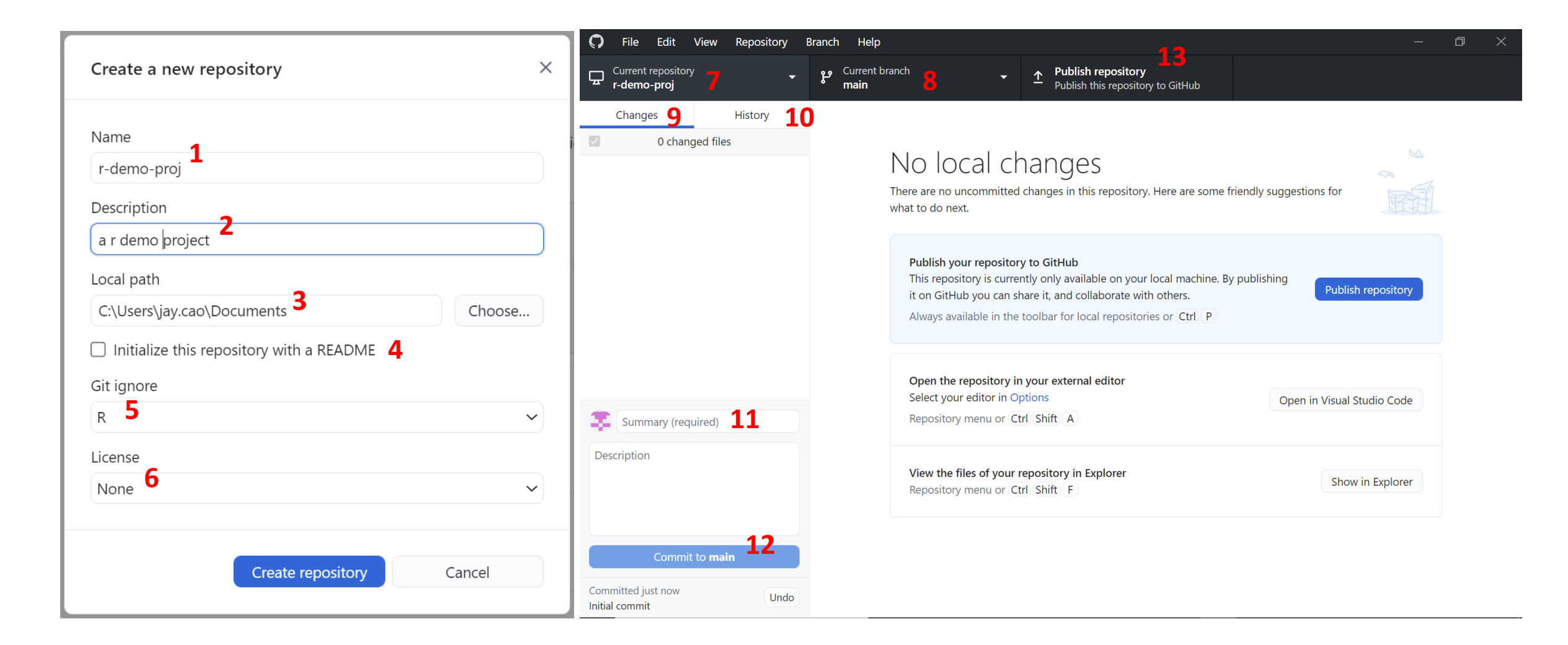

## Suppress Tracking: .gitignore file

- Files you may not want to check in and push to GitHub
	- Large or confidential datasets
	- Intermediate or temporary files
		- generated by IDE or a compiler
	- Password/API key files
- a file named .gitignore in your git repo folder
	- e.g., my proj/.gitignore
- A collection .gitignore templates
	- <https://github.com/github/gitignore>

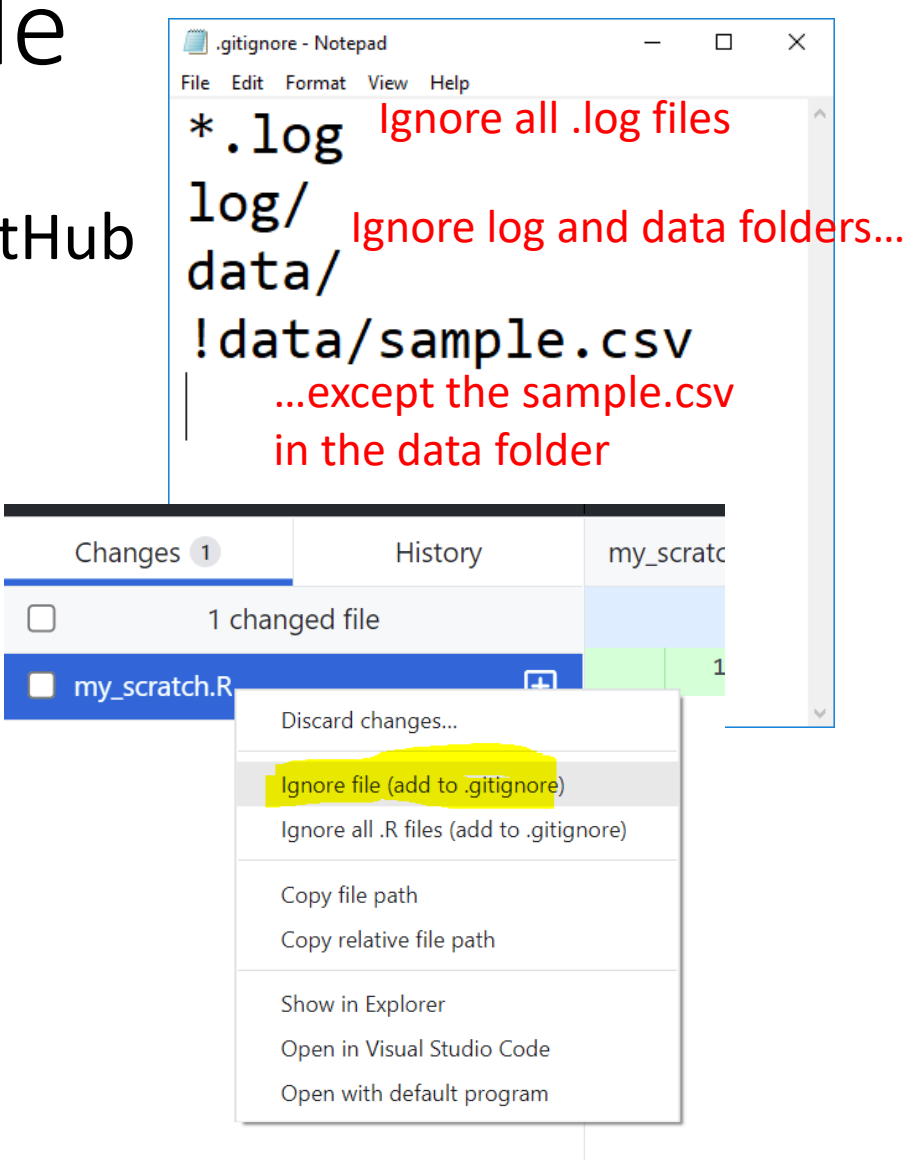

#### Stage and Commit

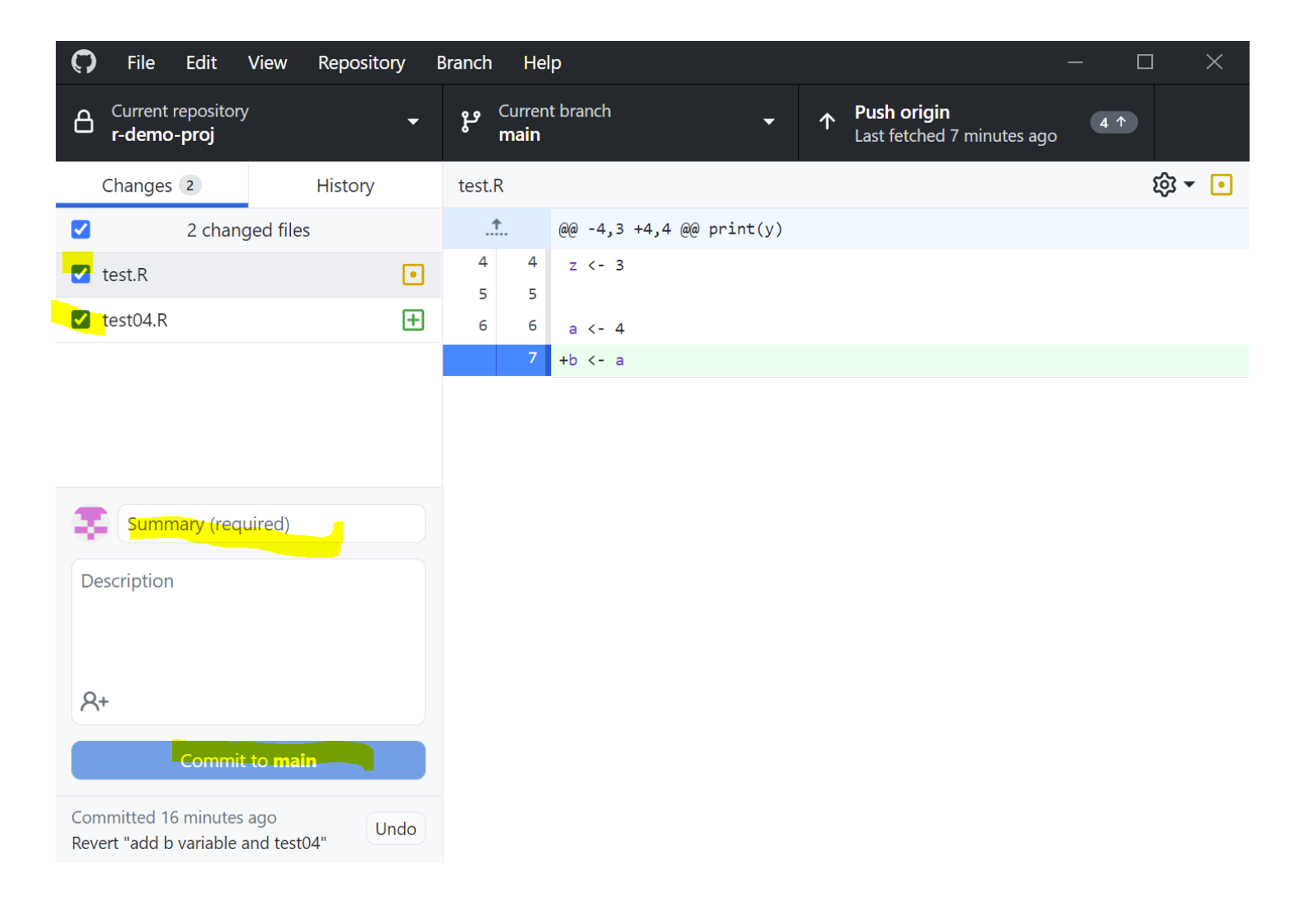

## The simplest git workflow  $(FYR \geq)$

- 1. Create a new local git repo: git init
- 2. Create or make changes to your files/code
- 3. Snapshot files to prepare versioning (stage the changes):  $git add$
- 4. Record version history (commit the changes): git commit
- 5. repeat (back to 2)…

Check commit history:  $git$  log; git show Compare difference between changes:  $git$  diff

Basic workflow command line details: <https://tdmdal.github.io/git-workshop/basic-git-workflow.html>

#### Git Concepts – First commit

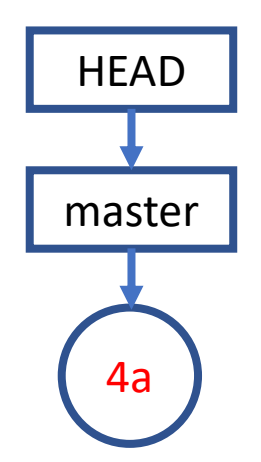

#### Git Concepts – Second commit

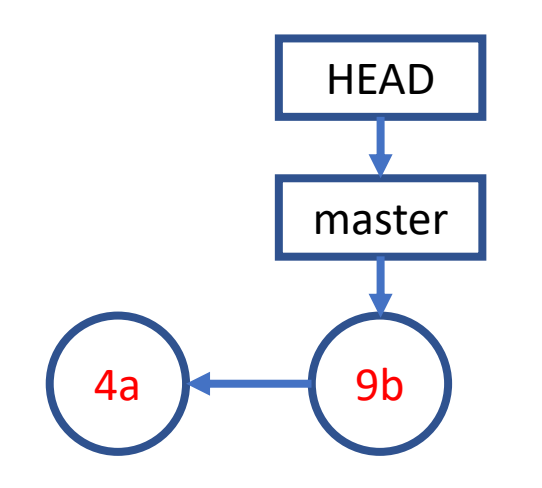

#### Git Concepts – Third commit and so on…

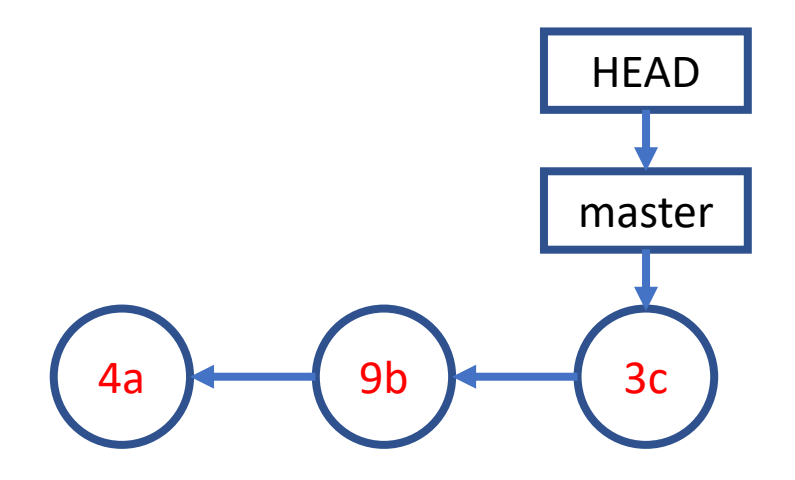

## Publish/Push Local Repo to GitHub (demo)

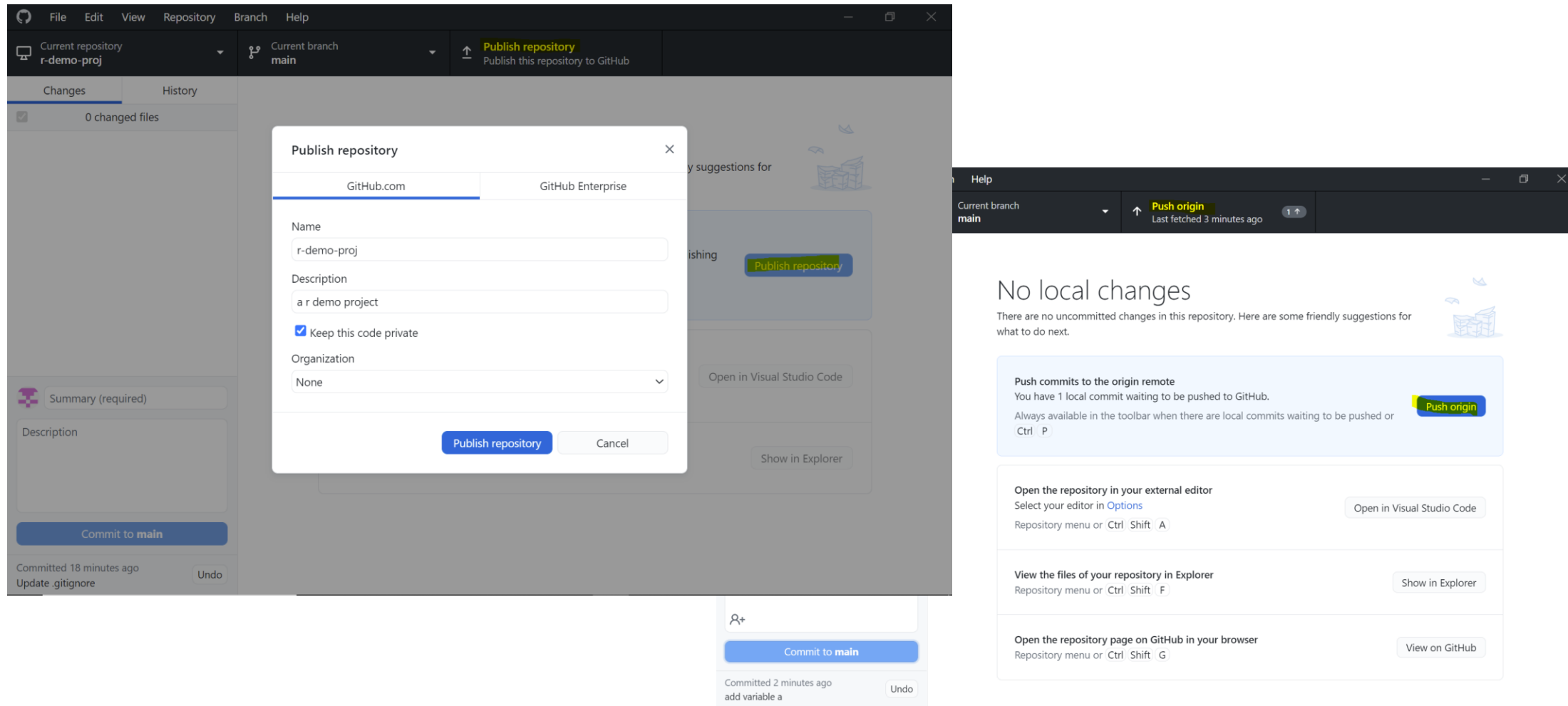

## Publish/Push Local Repo to GitHub (FYR [2-])

- Create a GitHub project repo
- Push your code there
	- backup
	- collaborate with your co-authors
	- collaborate with open-source community

git remote add git push

#### A Simple Remote Repo Workflow

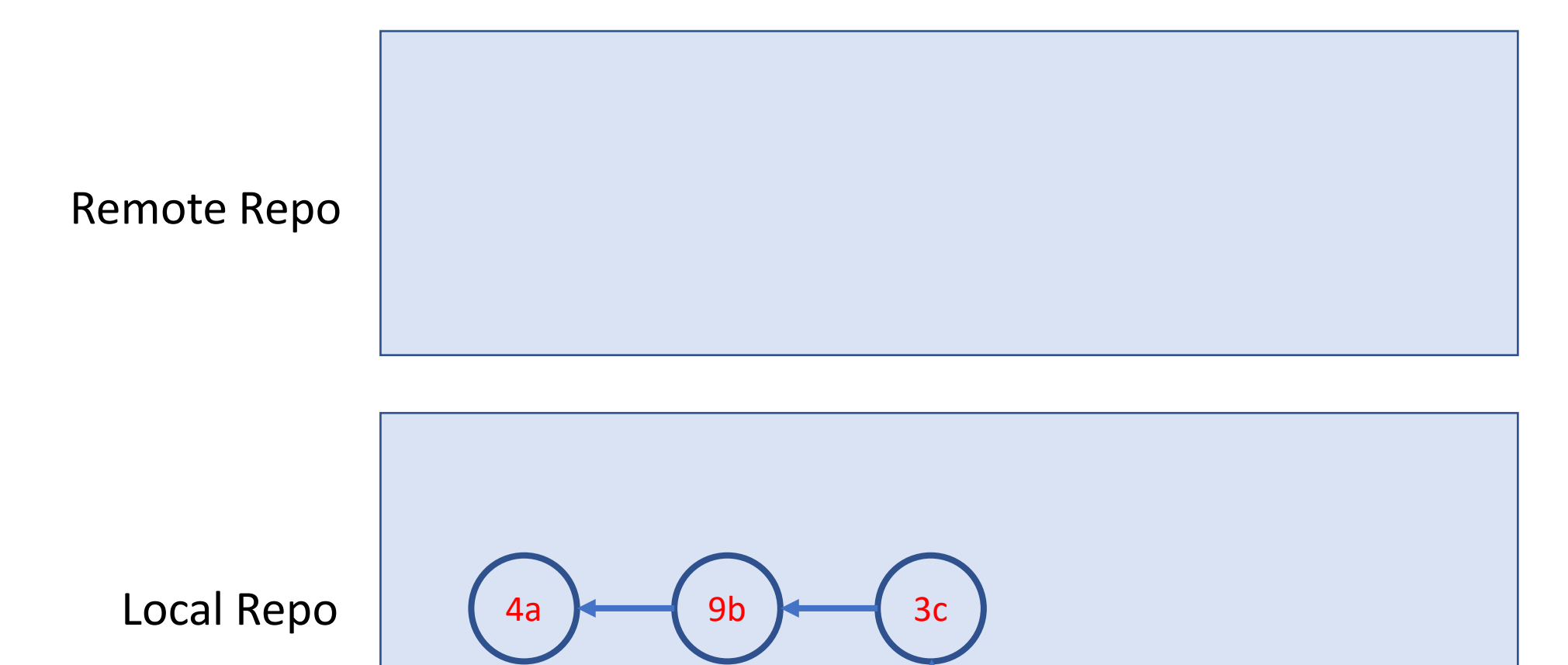

master

## A Simple Remote Repo Workflow sit push

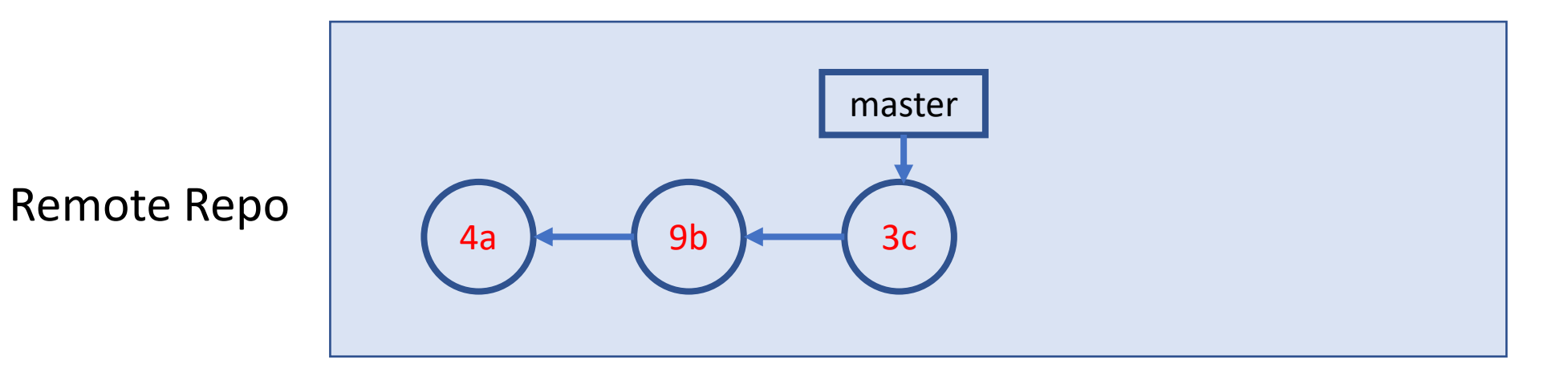

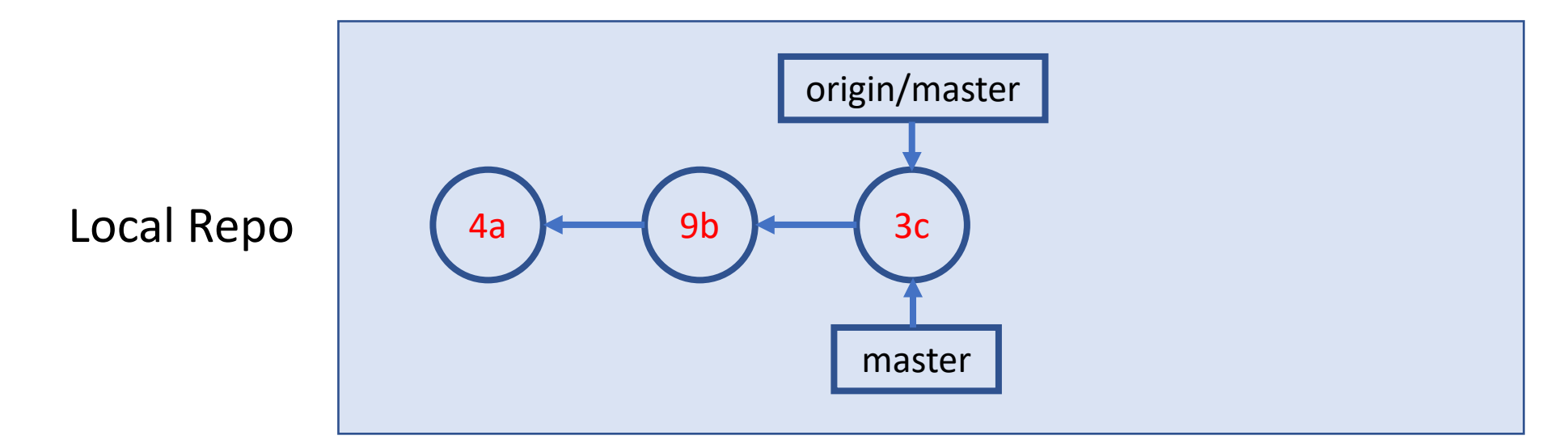

#### A Simple Remote Repo Workflow

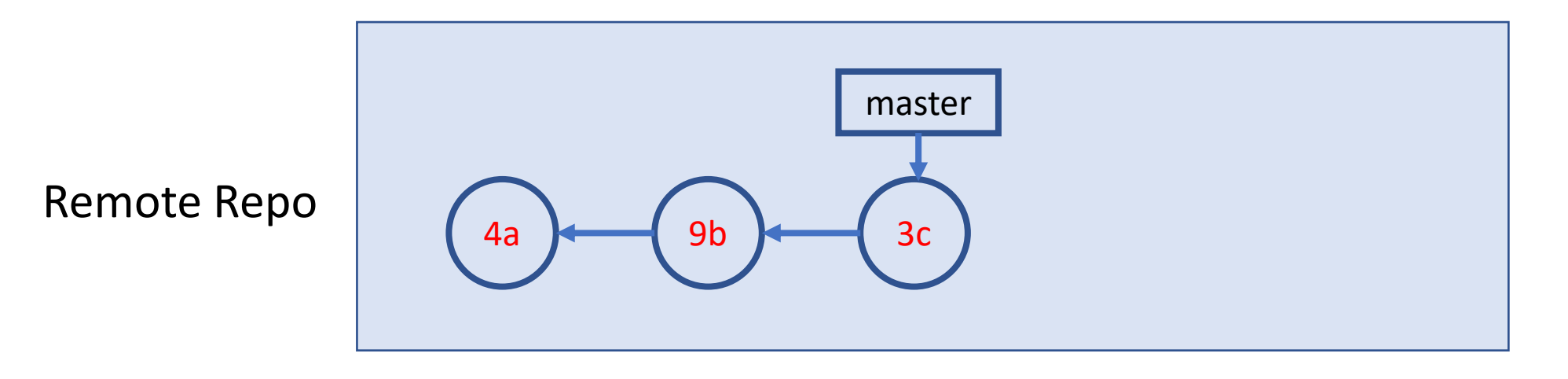

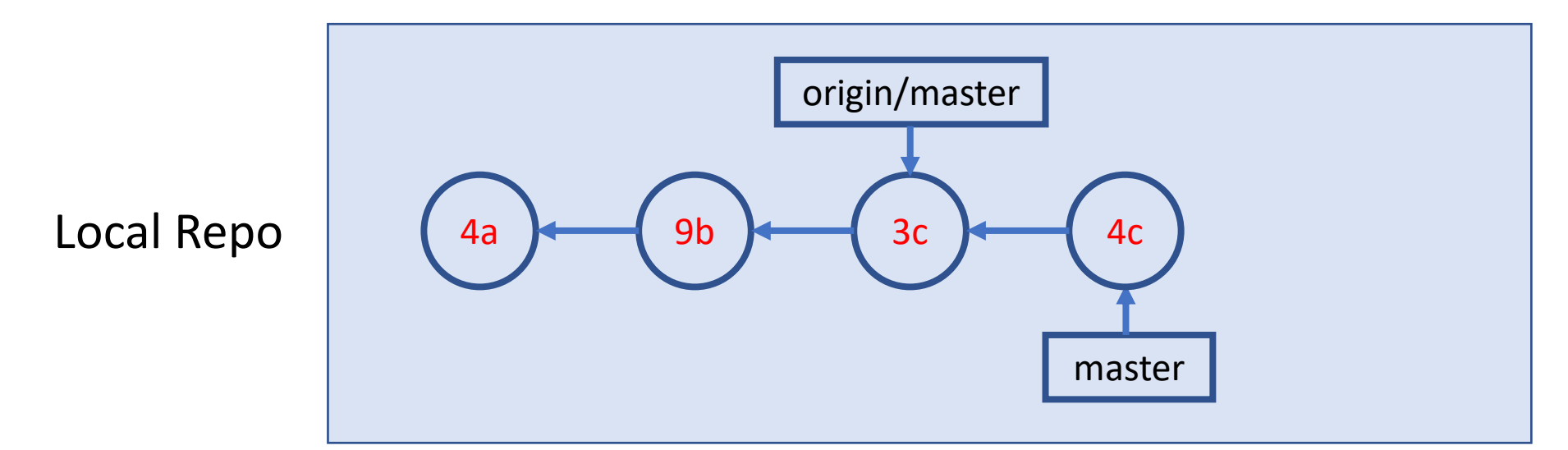

## A Simple Remote Repo Workflow sit push

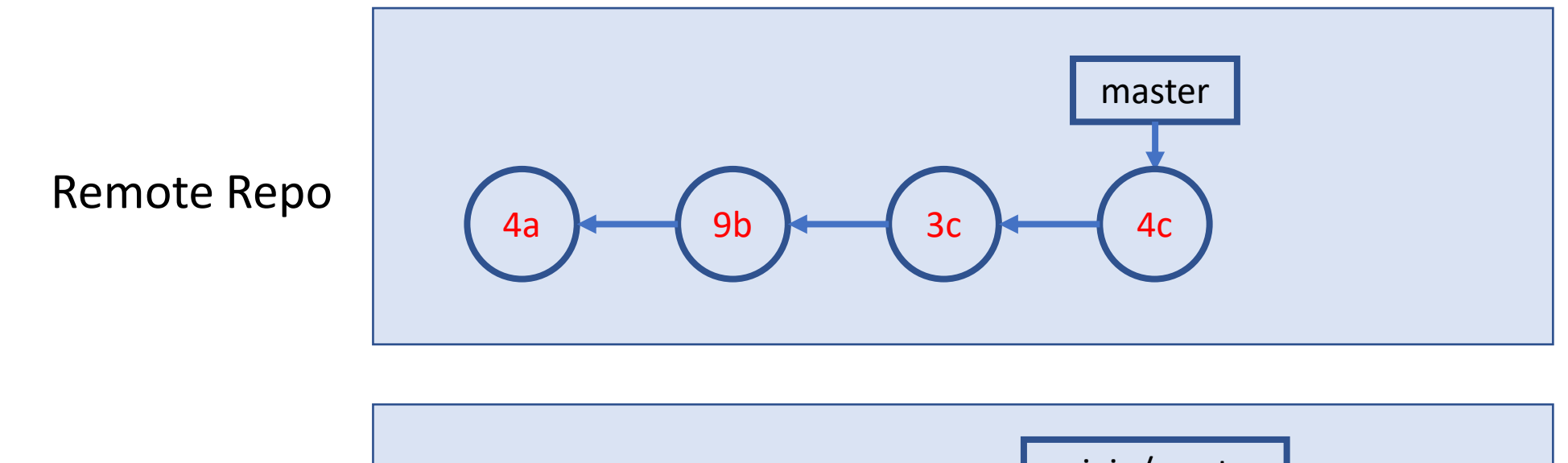

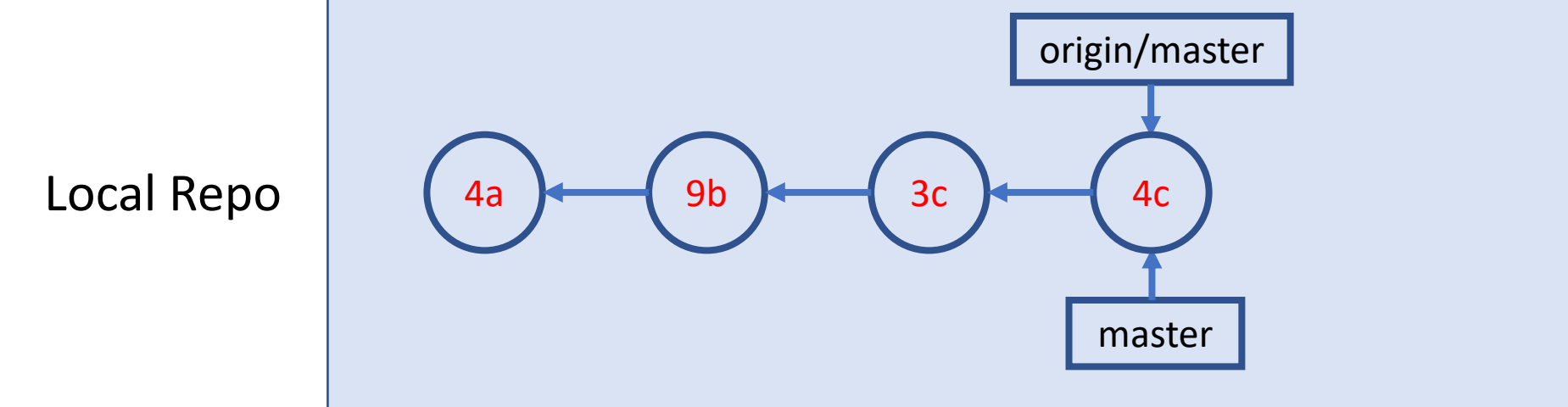

## Amend, Undo, Revert, Remove & Rename

- Amend the last commit: change commit message or add new files to commit
	- In principle, don't do it if the commit is already pushed
- Undo the last commit: "uncommit" the last commit
	- Disabled by GitHub Desktop if the commit is already pushed
	- In general, don't change history
- Revert a previous commit: revert a previous code change, and commit it
	- May need to resolve conflict
- Remove or Rename a file

Note: Many other "undo" type of operations can be done in command line.

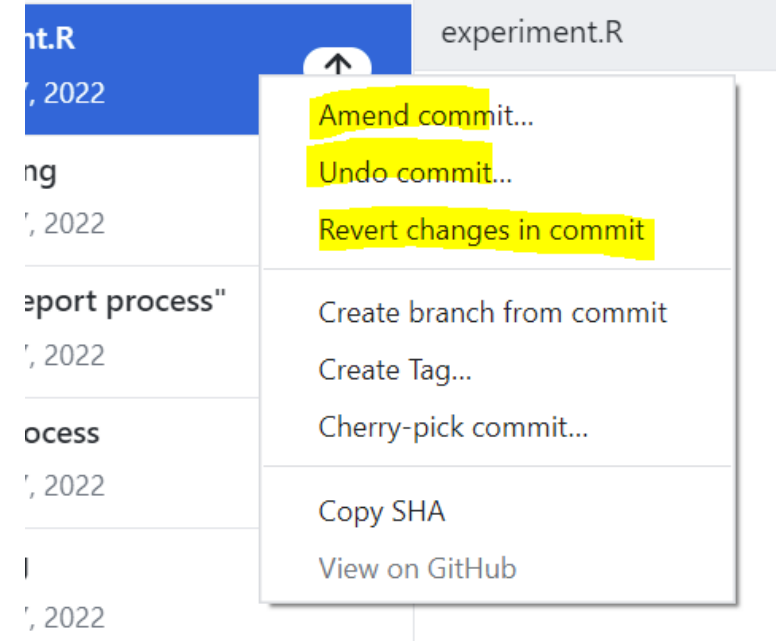

## Clone a GitHub Repo

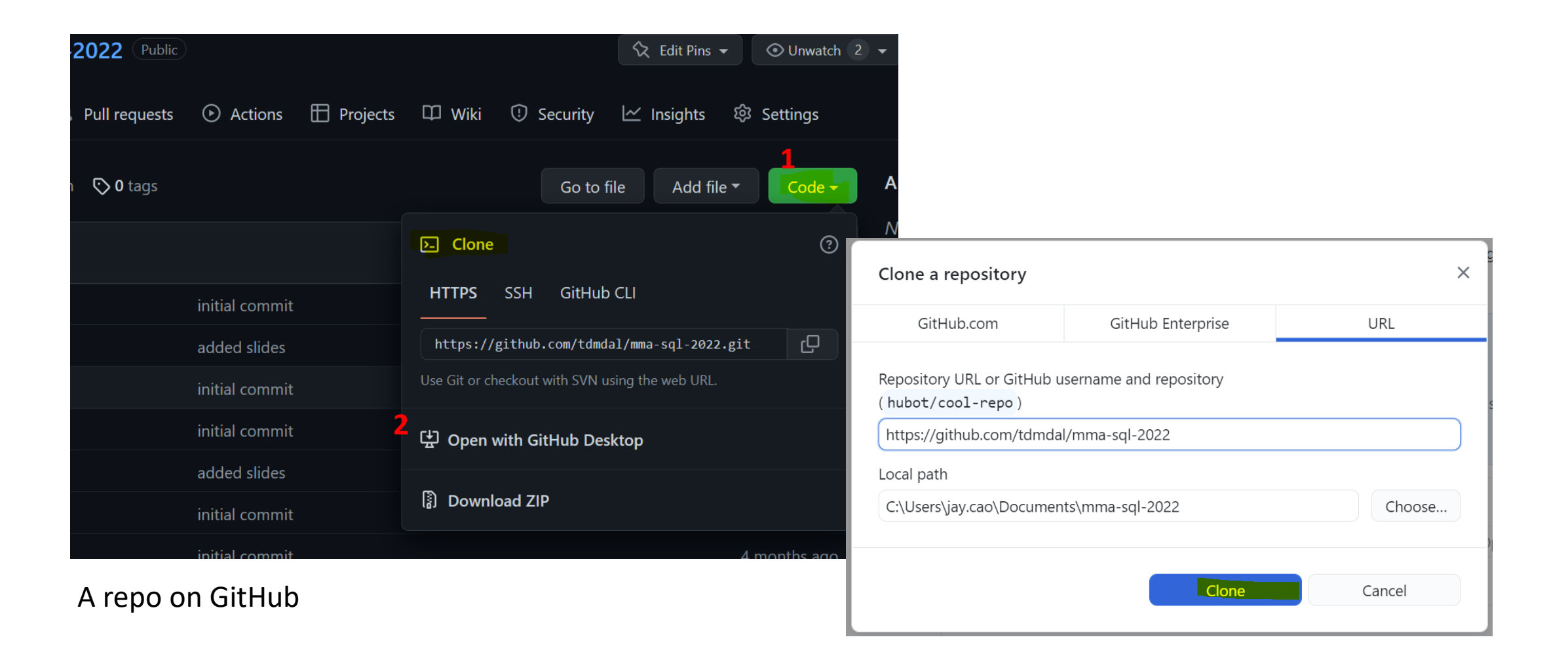

## Clone a GitHub Repo (FYR 2)

- Clone a GitHub Repo git clone
	- Clone your co-author's code (which you have granted access to)
	- Use a public repo as your project starting point
- What is Fork?

## Many more to explore… (when needed)

- Git concept / command
	- branch & remote branch
	- merge conflict
	- git reset
	- git stash, rebase, bisect
	- …

• …

- Git best practice
	- workflows
	- commit size / message

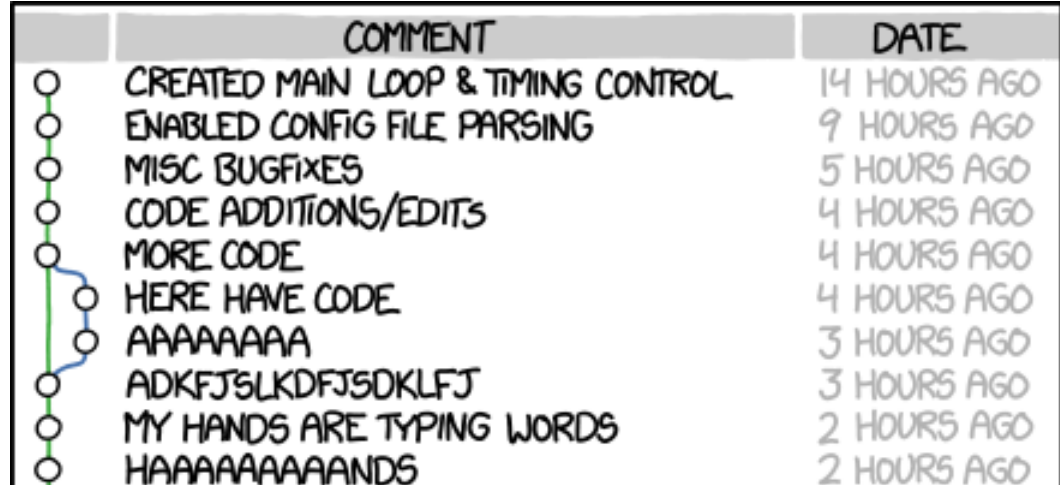

AS A PROJECT DRAGS ON, MY GIT COMMIT MESSAGES GET LESS AND LESS INFORMATIVE.

Source: <https://xkcd.com/1296/>

#### Resources

- Git/GitHub with GitHub Desktop
	- [Youtube](https://www.youtube.com/watch?v=8Dd7KRpKeaE&t=2s) Video by Coder Coder (22mins; great review for today's workshop)
- Git Command Line Tutorials
	- [Version Control with Git](http://swcarpentry.github.io/git-novice/) by Software Carpentry
	- [Git Essential Training](https://www.linkedin.com/learning/git-essential-training-the-basics) by Kevin Skoglund at LinkedIn Learning
		- Faculty and staff login from [here](https://ulearn.utoronto.ca/linkedin/) for UofT free access
		- Toronto Public Library free access [here](https://www.torontopubliclibrary.ca/detail.jsp?R=EDB0187) for everyone with a library card
	- [Get Started Tutorials](https://www.atlassian.com/git/tutorials/setting-up-a-repository) from Bitbucket Atlassian
	- [Getting Started with Git](https://docs.github.com/en/get-started/getting-started-with-git) from GitHub
- Git Ref Book: <https://git-scm.com/book/en/v2>

# Two More Git Workflows

## Branch and Merge (demo)

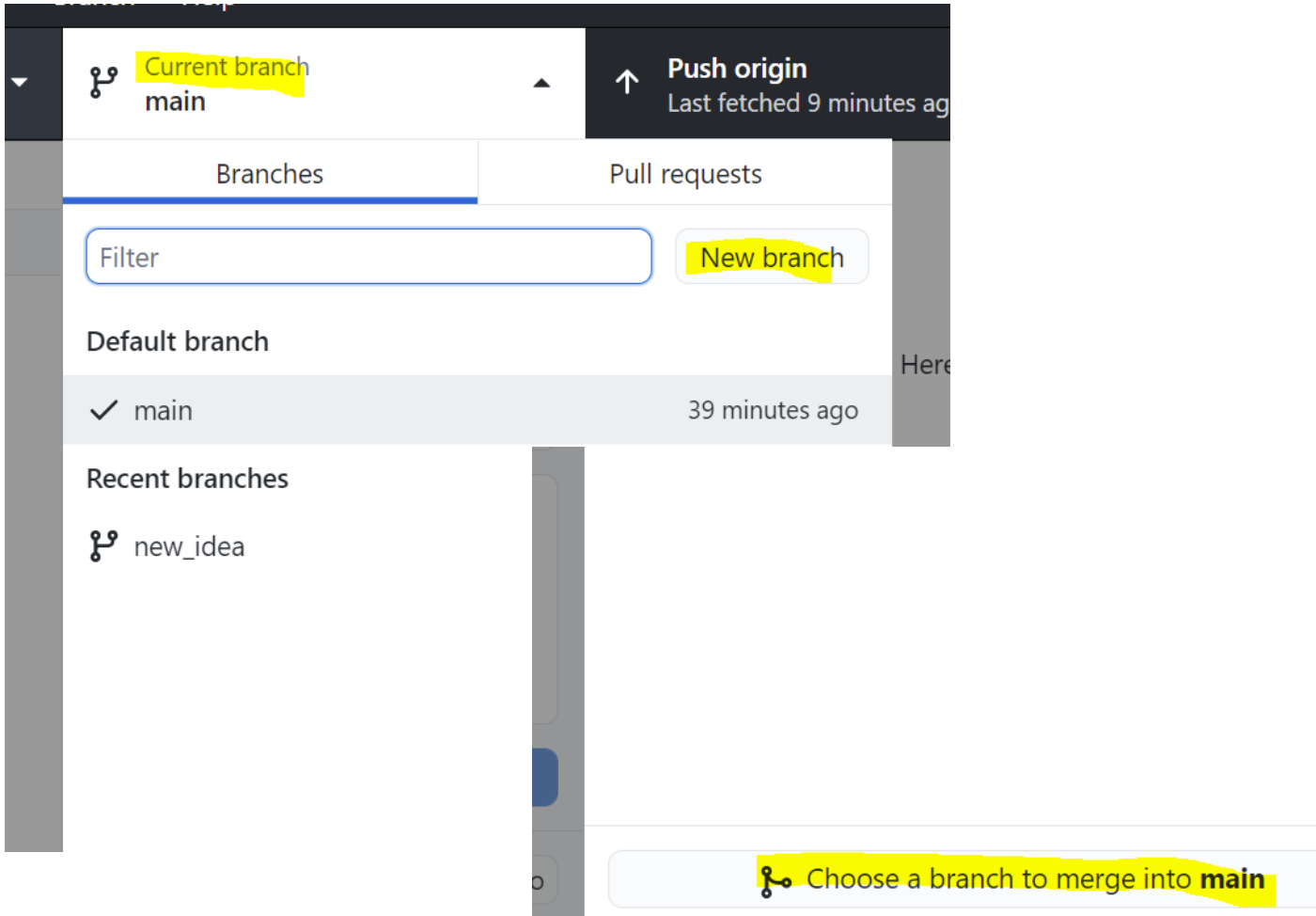

### A Simple Branching Workflow

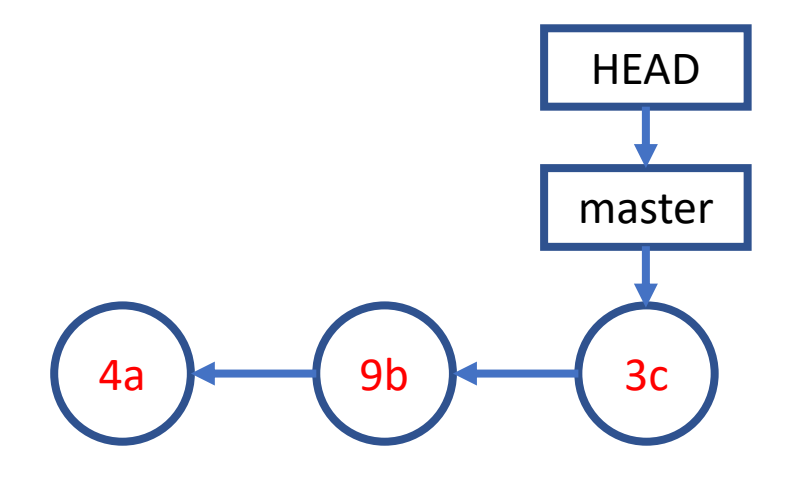

## A Simple Branching Workflow **git branch new\_idea**

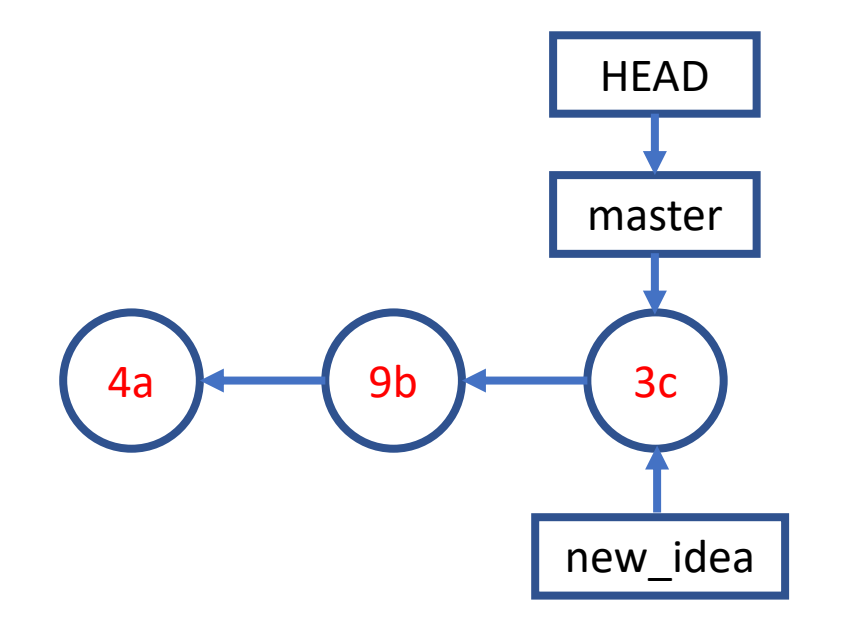

## A Simple Branching Workflow **git checkout new\_idea**

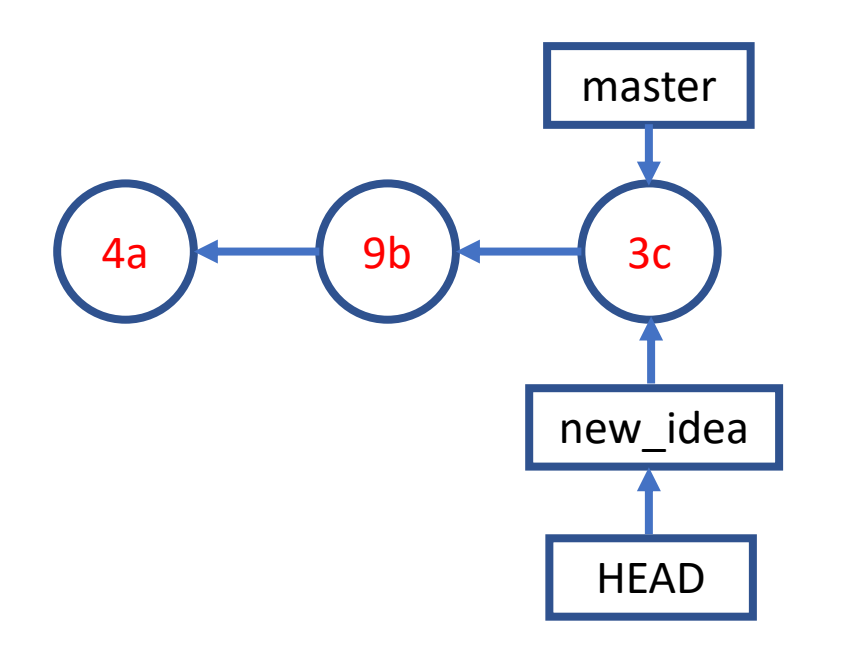

## A Simple Branching Workflow **git add; git commit;**

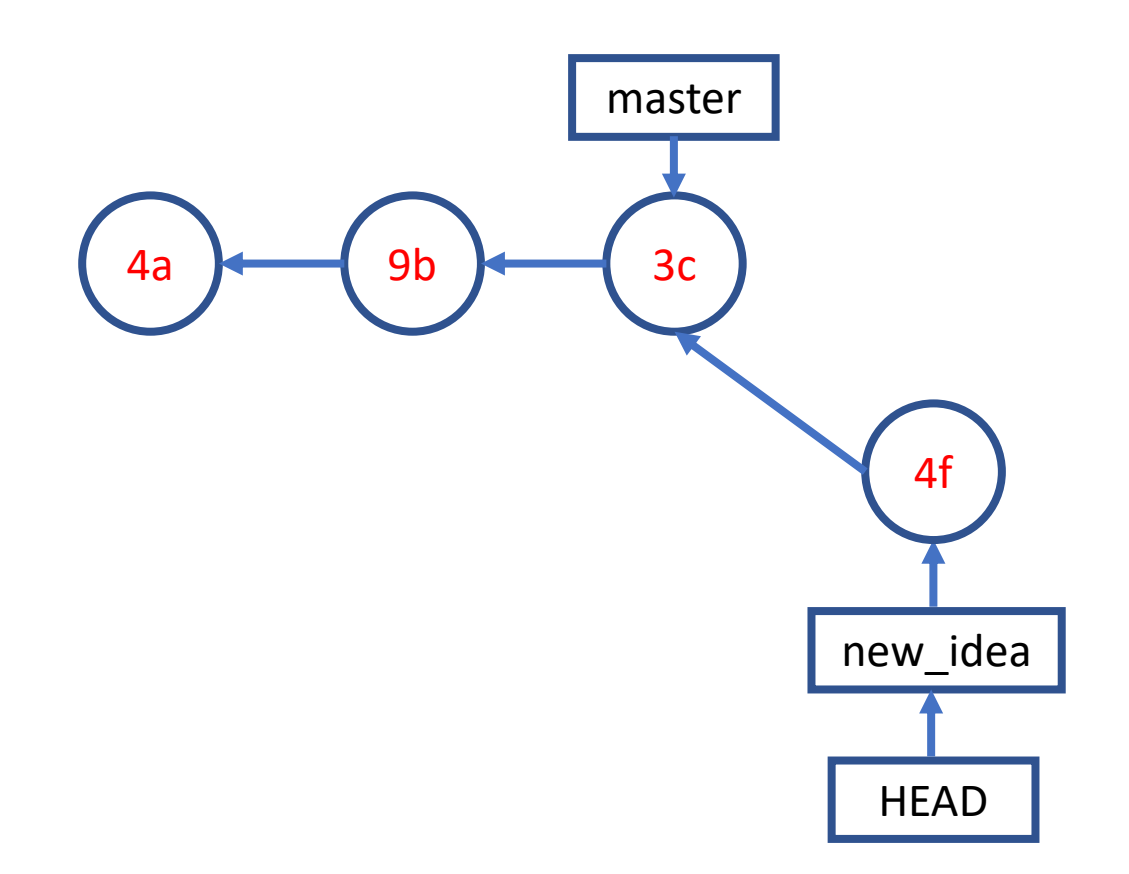

## A Simple Branching Workflow **git checkout master**

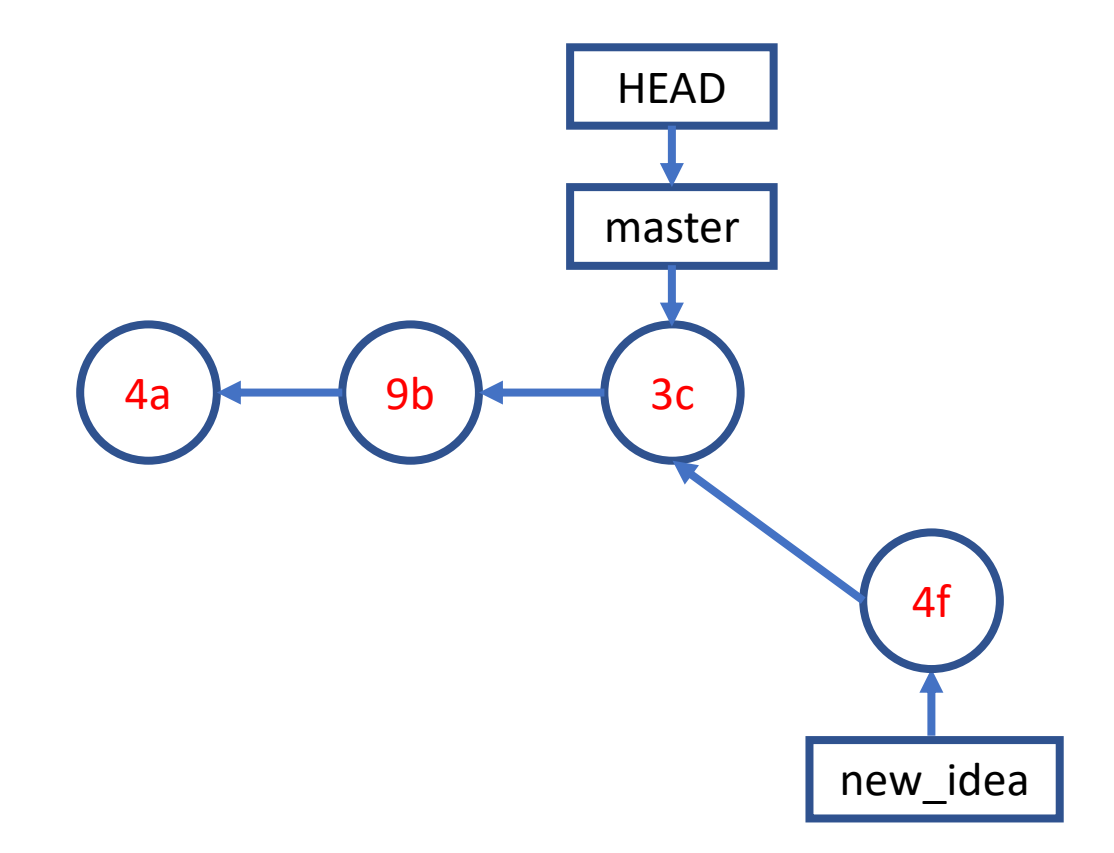

## A Simple Branching Workflow **git add; git commit;**

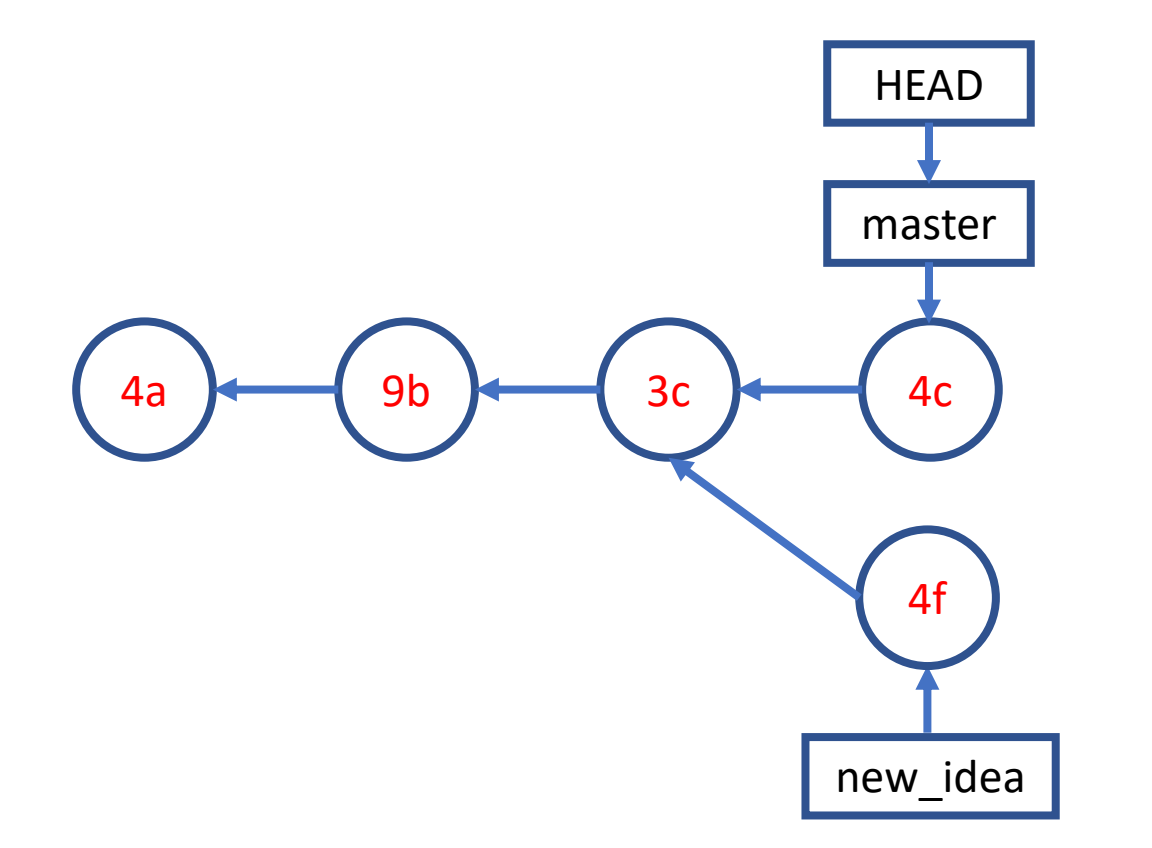

### A Simple Branching Workflow **git merge new\_idea**

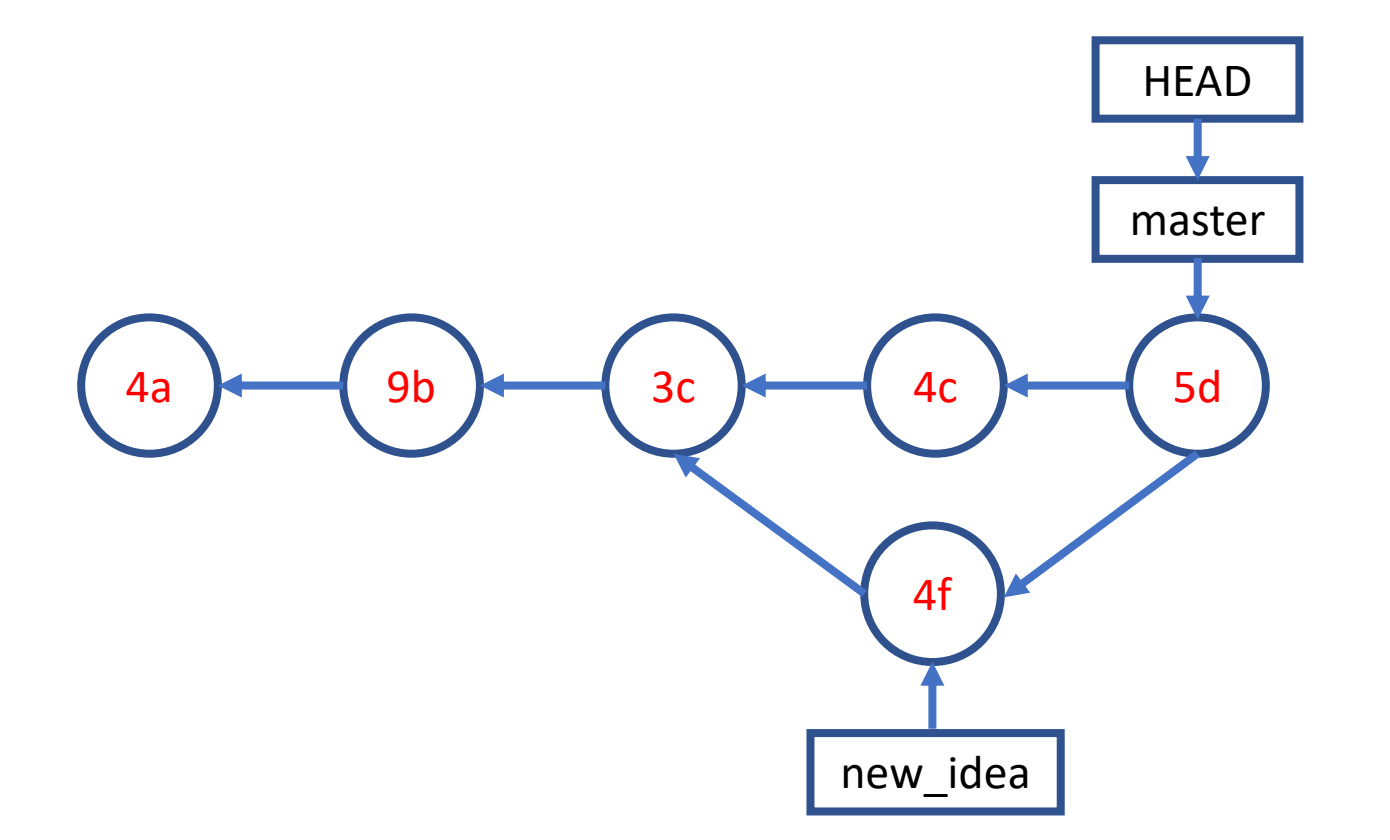

#### A Simple Collaboration Workflow

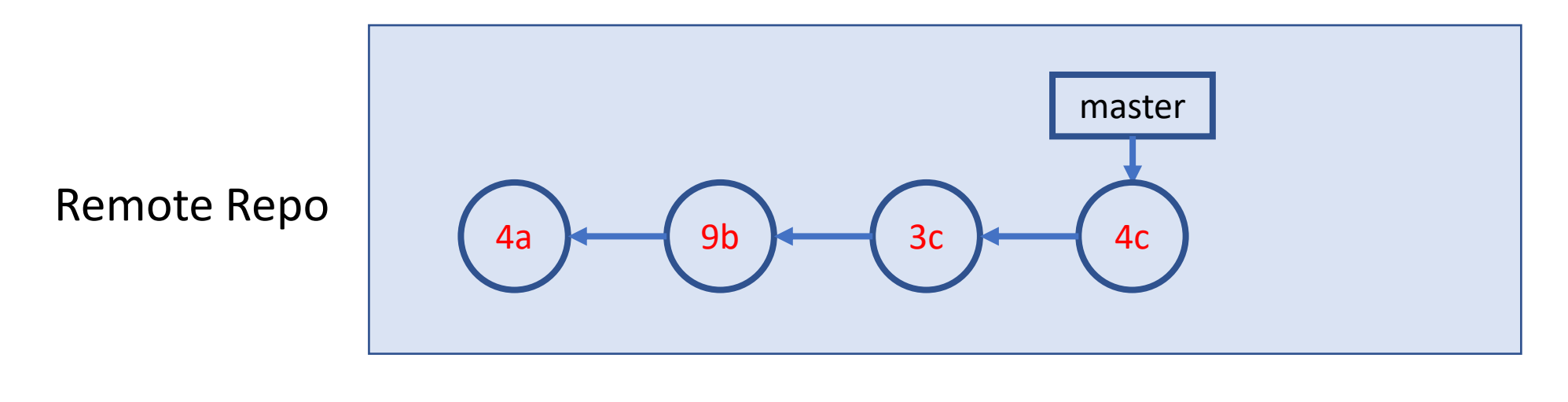

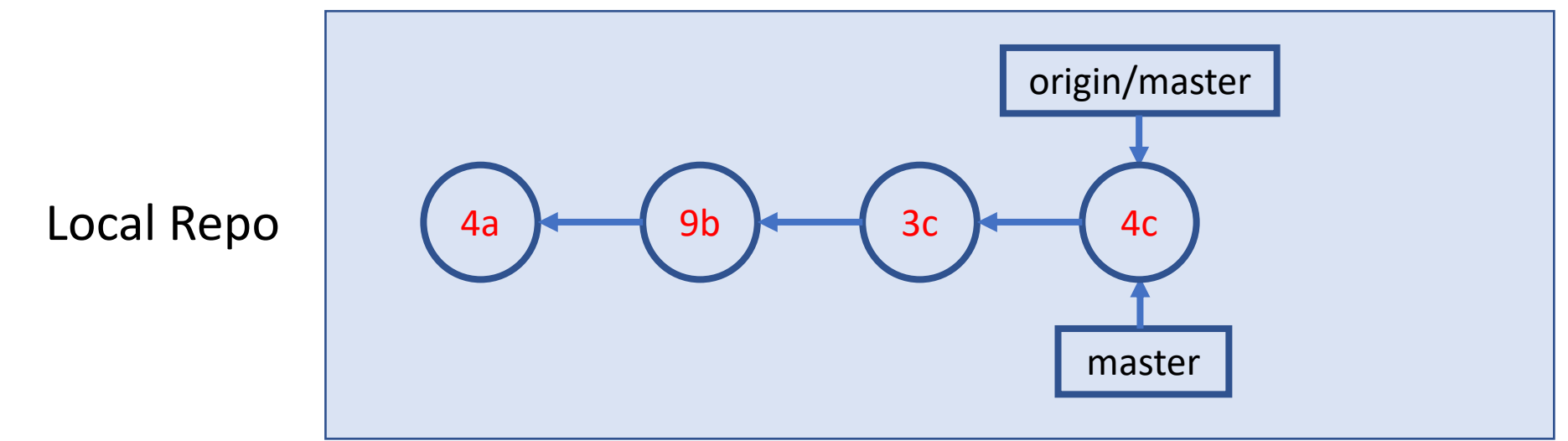

#### A Simple Collaboration Workflow

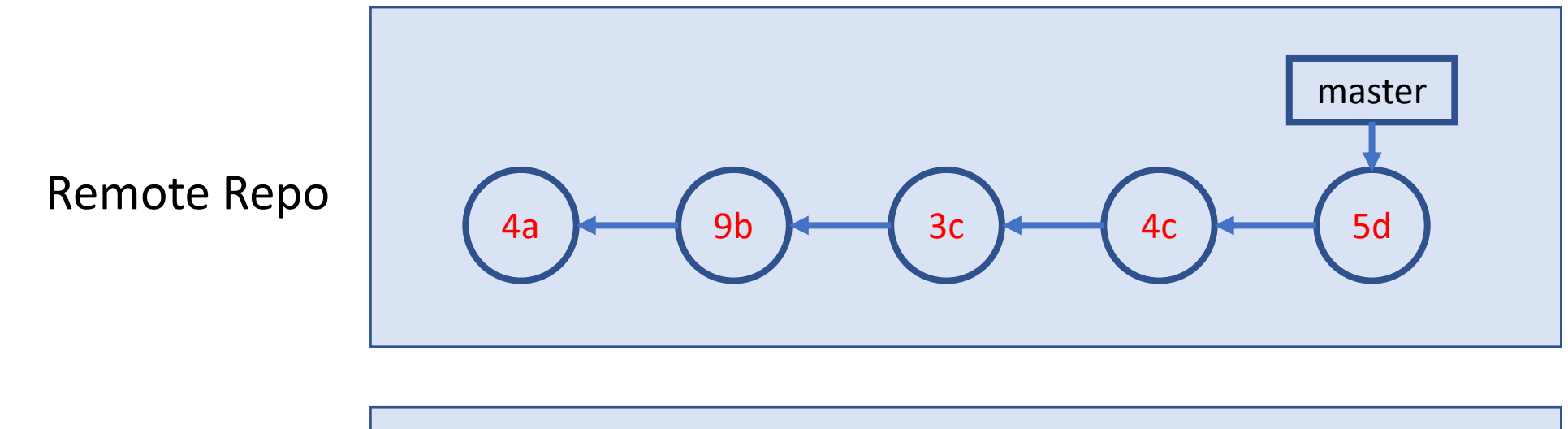

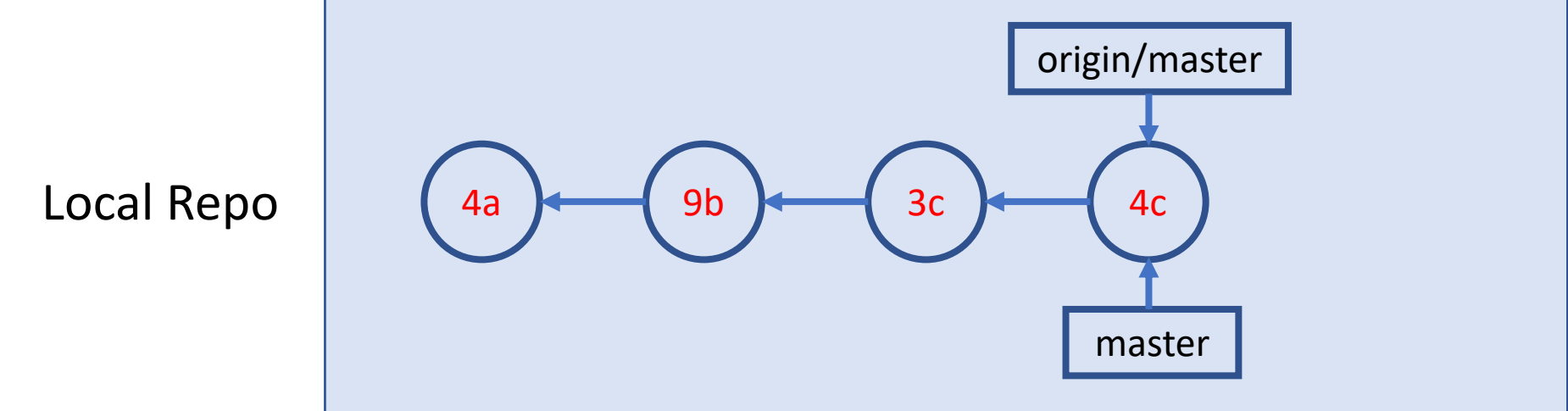

## A Simple Collaboration Workflow Bit fetch

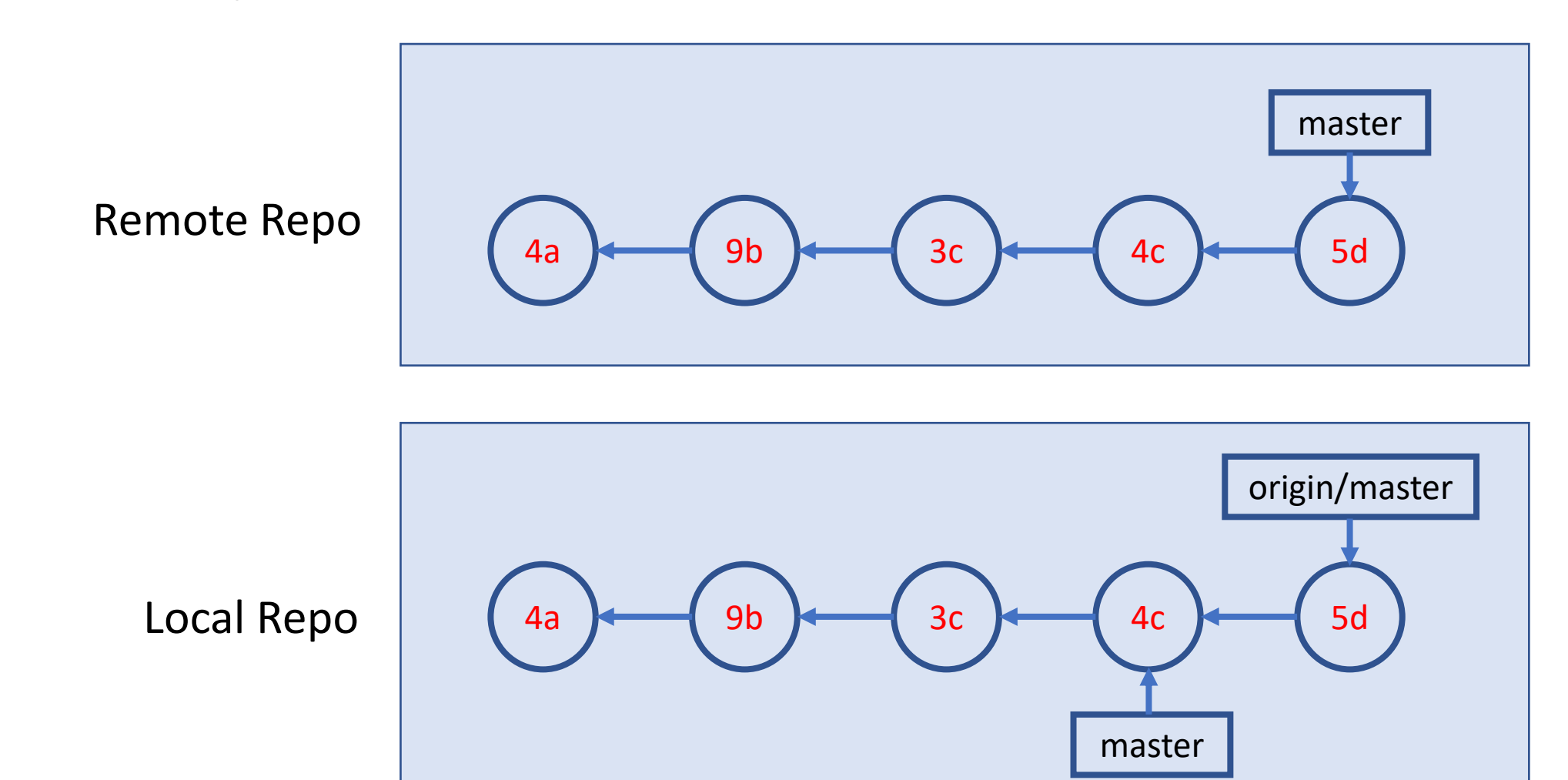

## A Simple Collaboration Workflow Bit merge

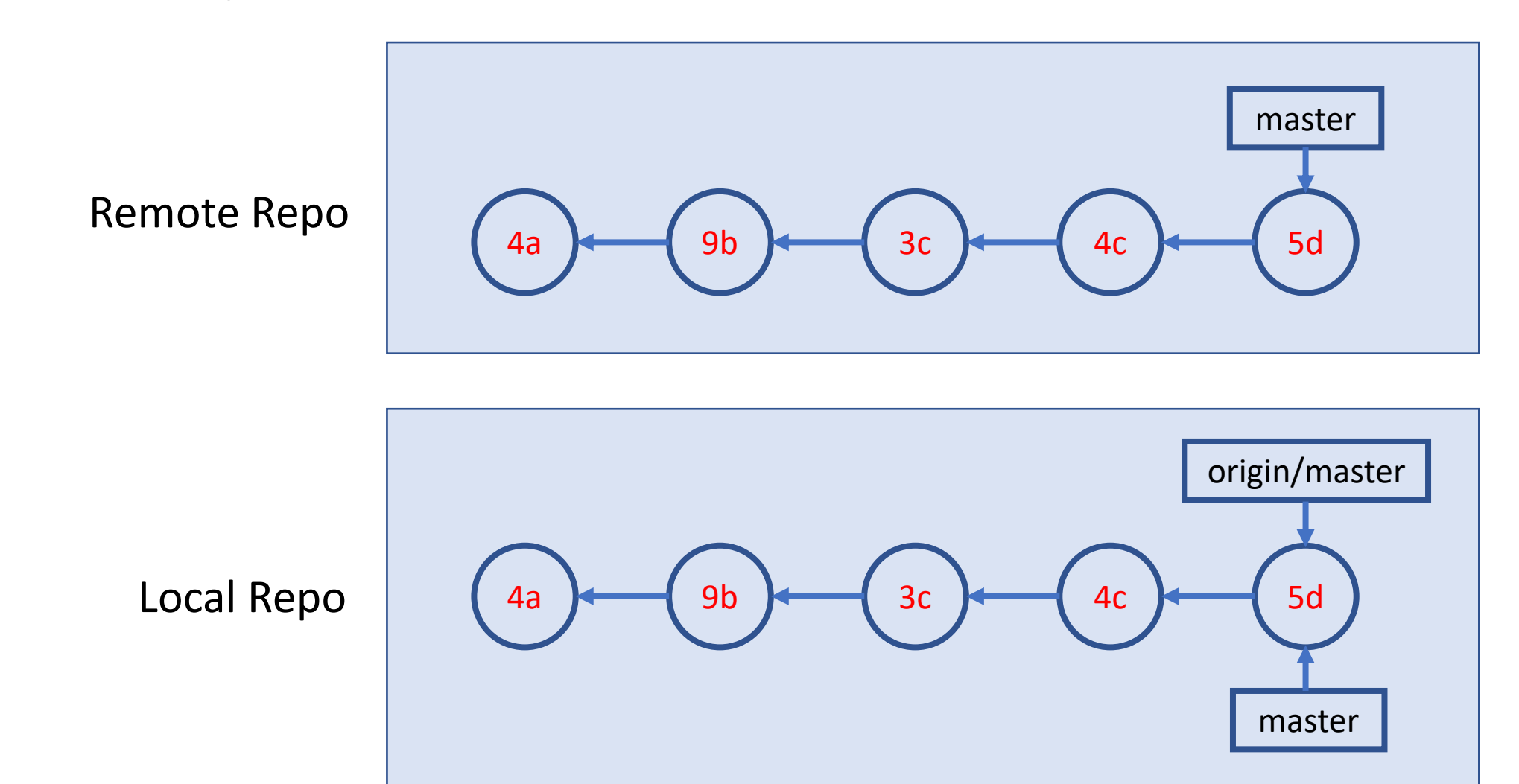

Source: [Git Essential Training](https://www.linkedin.com/learning/git-essential-training-the-basics) by Kevin Skoglund on LinkedIn Learning; Note: git pull = git fetch + git merge

# Build/Author a Blog Site  $\&$ Host it on GitHub

#### Quarto

- An authoring and publishing system built on [Pandoc](https://pandoc.org/)
	- The workshop website is built using Quarto
- Authoring uses markdown
- Output can be html (website), PDF, or Word Doc.

Ref: <https://quarto.org/docs/get-started/hello/rstudio.html>

## Build a Blog Site

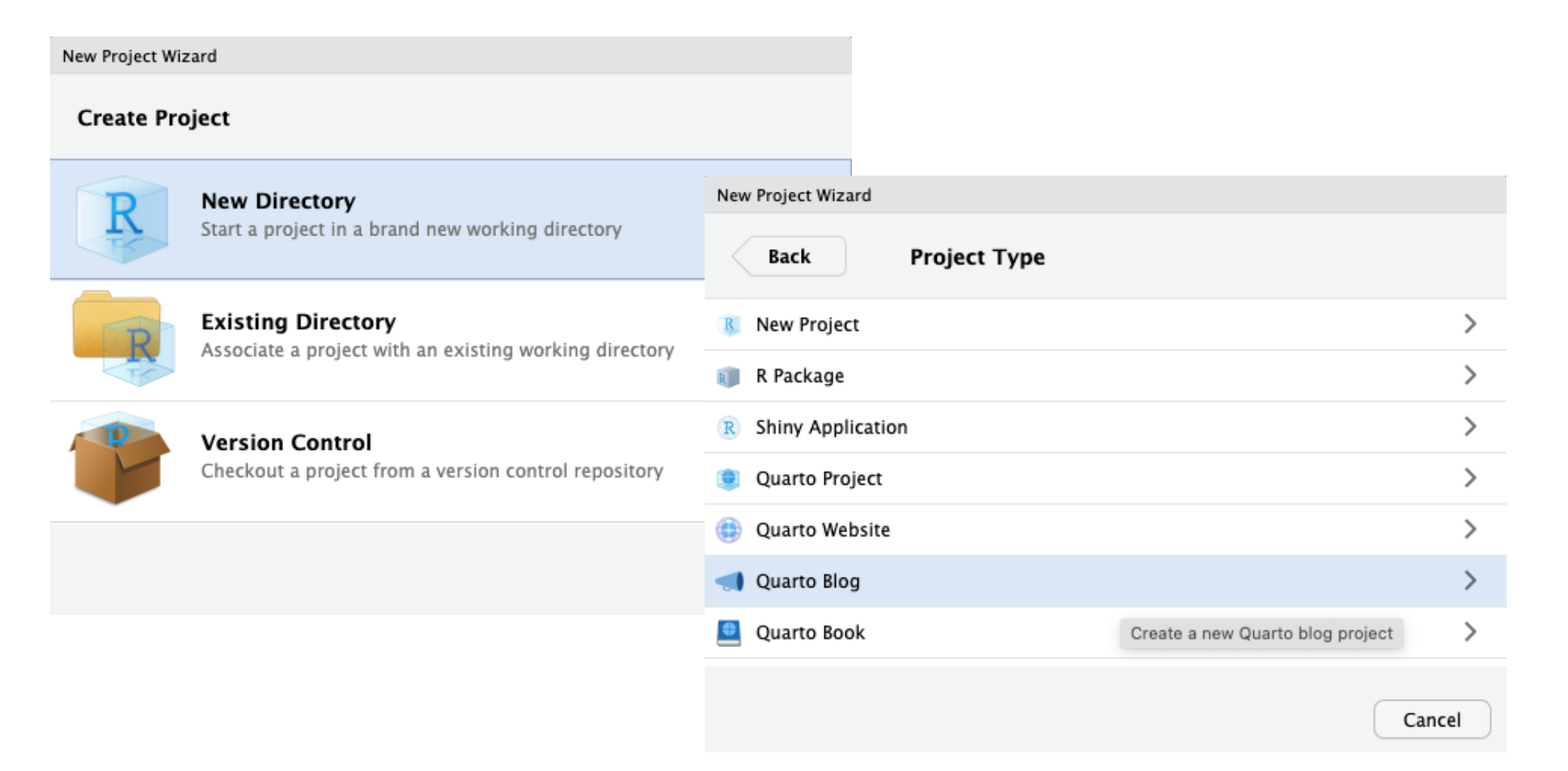

Note: You don't have to use R and RStudio to use Quarto Ref:<https://quarto.org/docs/websites/website-blog.html>

## Publish via GitHub Pages

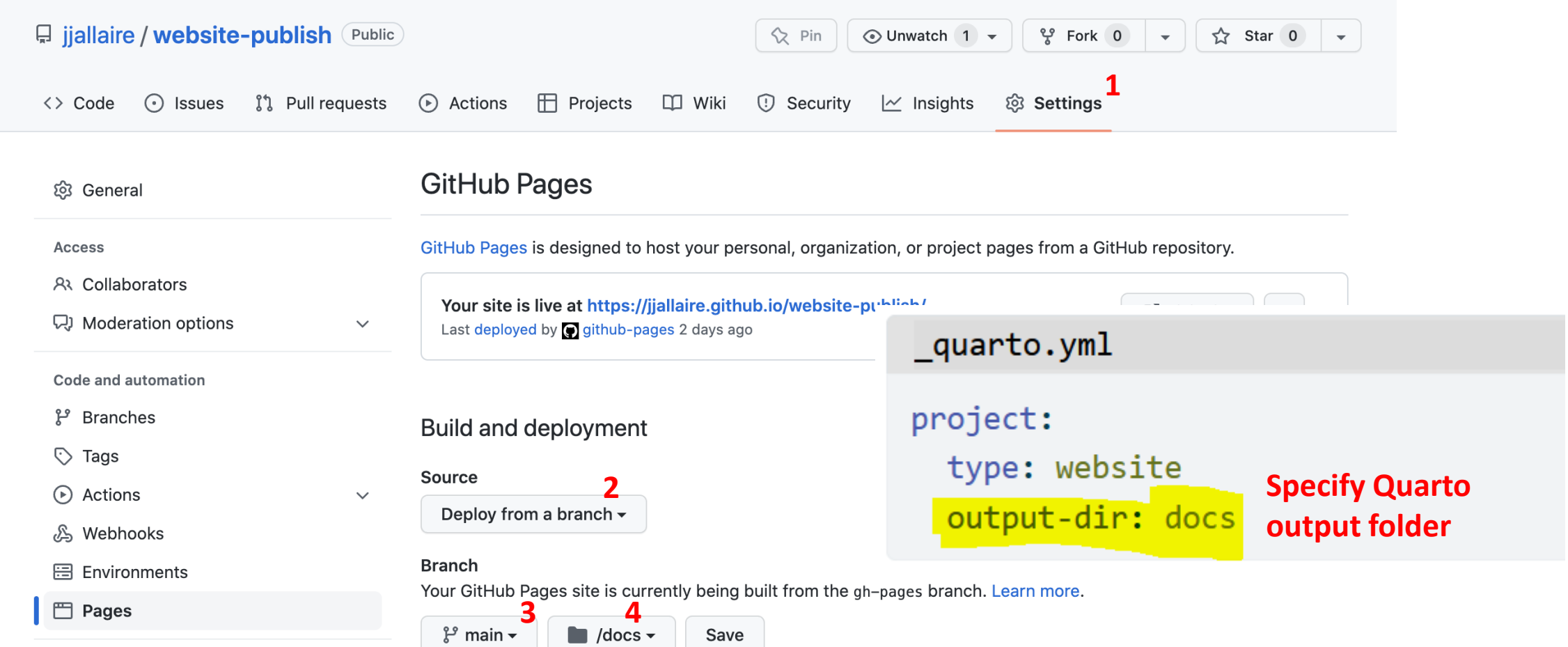

Security

#### Ref: <https://quarto.org/docs/publishing/github-pages.html>